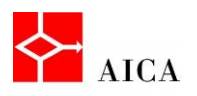

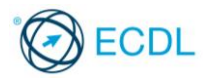

## Applicare bordi e sfondi - Laboratorio

In questo argomento abbiamo appreso a gestire il bordo e lo sfondo di un paragrafo, tramite gli strumenti preposti o nella relativa finestra di dialogo che raggruppa tutte le opzioni disponibili.

Per verificare l'apprendimento di quanto trattato, prova a svolgere l'esercizio qui riportato.

- Apri il documento ecosistema.docx
- Applica al titolo principale un bordo dello stesso colore del testo e di spessore 3 punti
- Imposta sul paragrafo successivo uno sfondo di azzurro chiarissimo
- Fai in modo che il paragrafo termini dopo il testo "…verso il fondo marino.". Il testo che viene dopo deve appartenere ad un nuovo paragrafo.
- Seleziona il paragrafo nuovo e, usando la barra multifunzione, modifica il colore di sfondo in verde molto chiaro
- Seleziona il testo Echinodermi, Crostacei, Molluschi e Pesci
- Definisci un bordo blu, di spessore 2 ¼ e ombreggiato.
- Imposta un bordo giallo, con spessore di 3 punti e ombreggiato al testo "…hanno assoluta necessità di luce solare" nel secondo paragrafo che segue il titolo "Le alghe"
- Utilizzando la barra multifunzione assegna un bordo inferiore al titolo "Le alghe"
- Utilizzando la barra multifunzione, togli il bordo precedentemente assegnato al titolo principale.

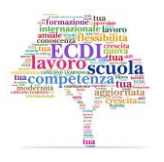

**1**